# **POWERPLAY**

## **SPECTRUM, AMSTRAD, COMMODORE**

### **1 EL JUEGO DE LOS DIOSES**

Sobre las alturas del Monte Olimpo los poderosos dioses están una vez más discutiendo quién de ellos es el más sabio y el más poderoso. Para acabar con esta discusión, Zeus ha decidido que cada uno debe competir en una batalla de total agudeza y velocidad que él ha concebido llamada

#### POWERPLAY

Se ha seleccionado un patio especial de los jardines del Templo de Apolo para que sea la arena de la competición

Para cargar desde el disco teclea LOAD"| BOOT" 8.1 y disposición cuatro guerreros para que luchen en la batalla de acuerdo con sus órdenes. A lo largo de la batalla los dioses serán examinados sobre su sabiduría del universo, teniendo que responder rápida y exactamente para hacer el mejor uso de sus guerreros. Cuanto mejor responda un dios más sabio será y podrá usar guerreros más fuertes. Los cuatro grados de guerreros que se pueden usar por orden de fuerza son:

**HERCULES** Un simple mortal El más débil pero a pesar de todo un personaje fuerte.

**CICLOPE** Un enorme gigante de un solo ojo que posee la fuerza de muchos hombres.

**MINOTAURO** Un monstruo muy poderoso, mitad hombre mitad toro, con una gran fuerza física **SATIRO** El más malvado y poderoso, mitad hombre mitad cabra Un demonio de la tierra de los bosques con una gran habilidad mística

Usando los recursos que tienen disponibles estos guerreros lucharán bravamente hasta la muerte por su maestro. La batalla continuará hasta que sólo quede un dios con cualquier guerrero en el patio. Habiendo conseguido ganar el conflicto creando los guerreros más fuertes, sólo este dios puede reclamar el titulo de "El Dios más Sabio y Poderoso de Todos"

# **2 CARGANDO EL PROGRAMA**

Para cargar el programa rebobina la cinta hasta el principio de la cara uno y después sigue las instrucciones de carga que se dan a continuación para tu ordenador.

### **Amstrad**

Si tu ordenador está alimentado por una unidad de disco, primero teclea TAPE. Ahora pulsa la tecla CTRL y la pequeña tecla ENTER simultáneamente para cargar el programa.

### **Commodore 64**

Teclea LOAD "" 8 1 para cargar el programa Para cargar desde el disco teclea LOAD 'BOOT 8.1 y pulsa RETURN

### **Spectrum**

Una vez cargado se mostrará la página de titulo que ilustra los personajes del POWERPLAY. Antes de que se pueda jugar el juego, es necesario cargar un archivo de preguntas. Hay varios de estos en ambos lados de la cinta que en total contiene cerca de 2 000 preguntas. Para cargar un archivo coloca la cinta y pulsa la tecla L durante la secuencia de título. Las posiciones del archivo se señalaran en el cassette. Fíjate en que la cinta esté bien puesta para cargar el primer archivo de preguntas después de haber cargado el programa principal. Si estás cargando desde el disco debes también teclear el nombre del archivo para que sea cargado y pulsar RETURN. Los archivos de reserva se llaman QUIZ1, QUIZ2, QUIZ3 y algunos ordenadores también tienen QUIZ4.

## **3 OPCIONES DEL JUEGO**

Antes de que empiece el juego se te dirá que selecciones el número de jugadores que compiten y el nivel de dificultad del juego. Pueden ser dos, tres o cuatro jugadores. El nivel de dificultad determina el tiempo que se permite para contestar a cada pregunta y puede variar de 10 segundos en el nivel uno a 2,5 segundos en el nivel cuatro.

Entonces se preguntará a cada jugador que seleccione qué dispositivo de entrada desea usar a lo largo de1 juego. Puede usar el mismo dispositivo más de un jugador y puede elegir entre el teclado o uno de los dos joysticks (si estos están conectados).

El jugador que en ese momento está eligiendo el dispositivo está iluminado. Pulsando ESPACIO el jugador girará a través de las opciones y deberá pulsar RETURN y ENTER cuando haya hecho la selección. El juego no se desarrollará correctamente si el dispositivo seleccionado no está disponible en tu ordenador.

Cuando se hayan hecho todas las selecciones pulsa la tecla en la esquina superior izquierda del teclado normalmente marcada con ESC o ESCAPE.

# **4 COMO JUGAR AL POWERPLAY**

### **4 1 Objetivo del juego**

Cada jugador comienza el juego con un numero de piezas localizadas en una esquina del patio. Las piezas de cada jugador se distinguen por los siguientes colores característicos

Jugador 1 Azul Jugador 2 Rojo Jugador 3 Verde Jugador 4 Blanco

El objetivo del juego es eliminar las piezas de tu oponente del patio.

Los jugadores seleccionan por turno una de sus piezas y responden a una pregunta que aparecerá en la parte inferior de la pantalla. Si la pregunta se responde incorrectamente, el turno pasará al siguiente jugador. Si se da la respuesta correcta se añadirá un número de puntos a la puntuación de sabiduría de esa pelea. El jugador puede entonces mover la pieza sobre cualquier adyacente al final de su turno. Si después de haber contestado correctamente se han acumulado suficientes puntos, se le da la oportunidad al jugador de cambiar la pelea por una de mayor fuerza por medio de una mutación. Si mueves la pieza a un cuadrado ocupado por un oponente estás pidiendo un reto. La pieza que haya perdido el reto bajará a un nivel de fuerza inferior o será eliminada del juego

### **4 2 Seleccionando una pieza**

Cuando la pantalla lo indique el jugador debe seleccionar una pieza.

El jugador que está jugando en ese momento y el número de la pieza se indicará en la base de la estatua a mano izquierda. La pieza también se mostrará balanceándose en su cuadrado. El nivel de fuerza y la puntuación de sabiduría de la pieza se indican en la base de la estatua a mano derecha. El jugador que está jugando puede circular alrededor de sus piezas pulsando ESPACIO en el teclado o moviendo el joystick arriba y abajo Una vez que ha seleccionado una pieza el jugador debe pulsar RETURN o ENTER en el teclado o pulsar el botón de FUEGO en el joystick para recibir una pregunta.

No es posible seleccionar una pieza que no tiene cuadrados adyacentes libres para mover después de haber contestado la pregunta.

### **4 3 Contestando una pregunta**

Los cuadrados en el patio están divididos en cuatro colores correspondientes a las siguientes áreas

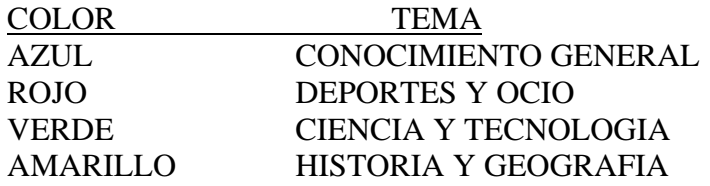

La pregunta se presentará en una pantalla que aparecerá en la parte inferior de la pantalla. El tema de la pregunta está determinado por el color del cuadrado ocupado por la pieza seleccionada. La dificultad de la pregunta está determinada por el nivel de fuerza de la pieza seleccionada como sigue

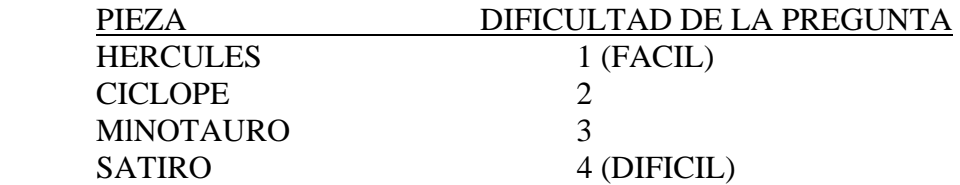

Con la pregunta se presentarán cuatro posibles respuestas. Estas se encuentran alrededor de una cruz en el centro de la pantalla. Si se usa el teclado, el jugador puede seleccionar una respuesta pulsando la tecla cursor adecuada. Si se usa un joystick, la respuesta se puede escoger moviendo el joystick en la dirección apropiada.

Si la respuesta seleccionada es la correcta se añadirán puntos a la puntuación de sabiduría de la pieza. Cuanto más tiempo se tarde en contestar, menos puntos se añadirán. El jugador entonces puede mover su pieza o, si se han acumulado más de 25 puntos de sabiduría, se le dará la opción de mutar a un nivel más fuerte.

Si el jugador no responde correctamente o se pasa de tiempo no se añade ningún punto y el turno pasa al siguiente jugador

### **4 4 Moviendo una pieza**

Una pieza se puede mover sobre cualquier cuadrado vecino que este libre moviendo el joystick en la dirección deseada y pulsando el botón de fuego o usando la tecla de dirección apropiada que se muestra en la tabla siguiente.

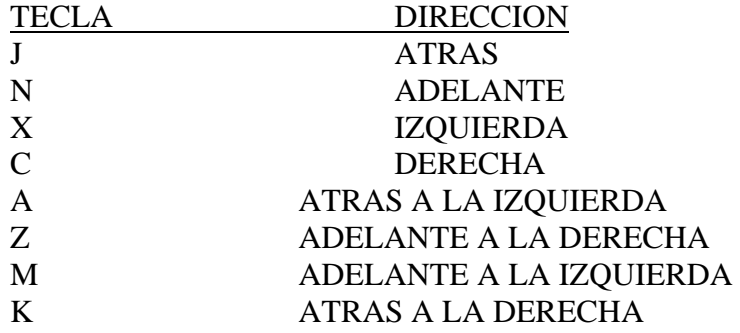

No se puede mover una pieza fuera del tablero o sobre un cuadrado ocupado por una pieza que pertenezca al mismo jugador Si se mueve una pieza a un cuadrado ocupado por la pieza de un oponente se estará pidiendo un reto.

Hay cuatro cuadrados mágicos en el patio que son de color cian. Estos se conocen como los cuadrados "teleport". Si se mueve una pieza sobre uno de estos cuadrados hará que la pieza desaparezca y aparezca en alguno de los cuatro cuadrados teleport, incluyendo ese mismo. Así, estos cuadrados pueden usarse para cruzar rápidamente el tablero o para escapar de un reto. Sin embargo, como la pieza puede aparecer en el mismo cuadrado, no es un método de escape totalmente seguro.

Una pieza no aparecerá en un cuadrado teleport que esté ya ocupado por otra pieza.

#### **4 5 Mutaciones**

Si después de haber contestado a una pregunta correctamente una pieza de un nivel de fuerza del uno al tres ha acumulado una puntuación de sabiduría 26 puntos o más, se dará la opción de mutar a un nivel mayor de fuerza.

El jugador puede escoger posponer la mutación para un movimiento posterior, en cuyo caso la pieza puede ser movida como se describe en la sección anterior.

Si se desea una mutación se puede iniciar pulsando ESPACIO en el teclado. Si se está usando un joystick se pulsará el botón FIRE con el joystick centrado. Después de la mutación se deducirán 25 puntos de sabiduría de la pieza.

Una vez que se ha mutado la pieza el jugador puede entonces continuar y moverla sobre un nuevo cuadrado en la forma descrita anteriormente.

La ventaja de mutar una pieza a un nivel más alto es que se pueden afrontar más derrotas en los retos antes de ser eliminados. La desventaja es que el tema de las preguntas que se presentan se vuelve más difícil.

#### **4 6 Retos**

Para lanzar un reto un jugador debe intentar mover su pieza a un cuadrado que ya esté ocupado por un oponente.

Un reto consiste en que dos jugadores compiten contra el otro para contestar a la misma pregunta. La pregunta del reto se fijará sobre un tema al azar y en el nivel de dificultad de la pieza más fuerte en la con tienda.

Los jugadores que vayan a contestar serán informados de qué dispositivos deben usar para contestar a la pregunta del reto. Si el teclado es el único dispositivo disponible, un jugador se pondrá en las teclas cursor del teclado usándolas normalmente y el otro se situará en un juego de teclas alternativo Este juego de teclas deberá usarse si un jugador esta situado en el TECLDO 2. Están dispuestas como sigue:

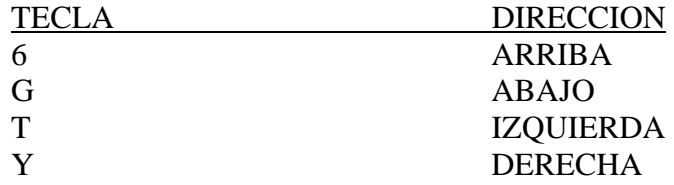

La pregunta del reto no se presentará hasta que ambos jugadores hayan indicado que están preparados para contestar. Esto se hace pulsando el botón de FUEGO del joystick o ESPACIO en el teclado. Cuando la pregunta se presente, ambos jugadores deben intentar contestar tan rápidamente como les sea posible. El jugador que conteste primero gana el reto si da la respuesta adecuada, pero pierde el reto si da una respuesta incorrecta. Si ninguno de los jugadores responde correctamente dentro del tiempo limite el retador será penalizado, perdiendo el reto. La pieza que pertenezca al jugador que ha perdido el reto muta a un nivel de fuerza más bajo, sin que se restablezcan los puntos de sabiduría en el proceso. Si la pieza está ya en el nivel más bajo de fuerza será eliminada del juego. Las piezas más fuertes correrán así un riesgo más bajo en la situación de reto.

Si la pieza que ha sido retada es eliminada, la pieza que ha retado se moverá a su cuadrado. En caso contrario ambas piezas permanecerán en los cuadrados que tenían.

### **6 RESUMEN DE LOS CONTROLES DEL JUEGO**

#### **Opciones de selección**

SELECCIONAR JUGADOR RETURN o ENTER SELECCIONAR DISPOSITIVO ESPACIO EMPEZAR EL JUEGO ESCAPE o ESC

#### **Controles del juego**

**TECLADO**

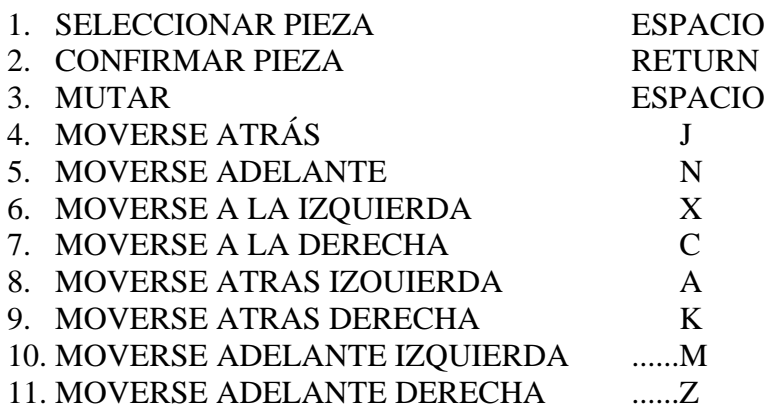

#### **JOYSTICK**

ARRIBA/ABAJO

- 1. FUEGO mientras está centrado
- 2. FUEGO mientras está centrado
- 3. FUEGO mientras está ARRIBA
- 4. FUEGO mientras está ABAJO
- 5. FUEGO mientras está a la IZQUIERDA
- 6. FUEGO mientras está a la DERECHA
- 7. FUEGO mientras está ARRIBA IZQUIERDA
- 8. FUEGO mientras está ARRIBA DERECHA
- 9. FUEGO mientras está ABAJO IZQUIERDA
- 10. FUEGO mientras está ABAJO DERECHA

#### **Contestando una pregunta TECLADO**

- 1. Escoger respuesta de la izquierda
- 2. Escoger respuesta de la derecha
- 3. Escoger respuesta de arriba
- 4. Escoger respuesta inferior

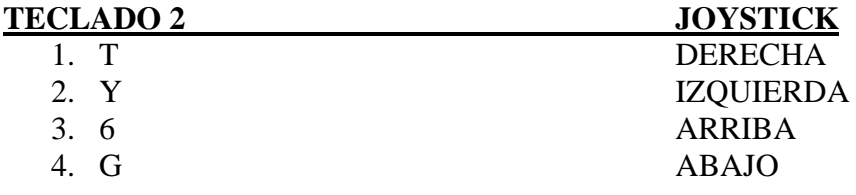

© Arcana